# 3.見積書の提出

## (1)見積書の提出

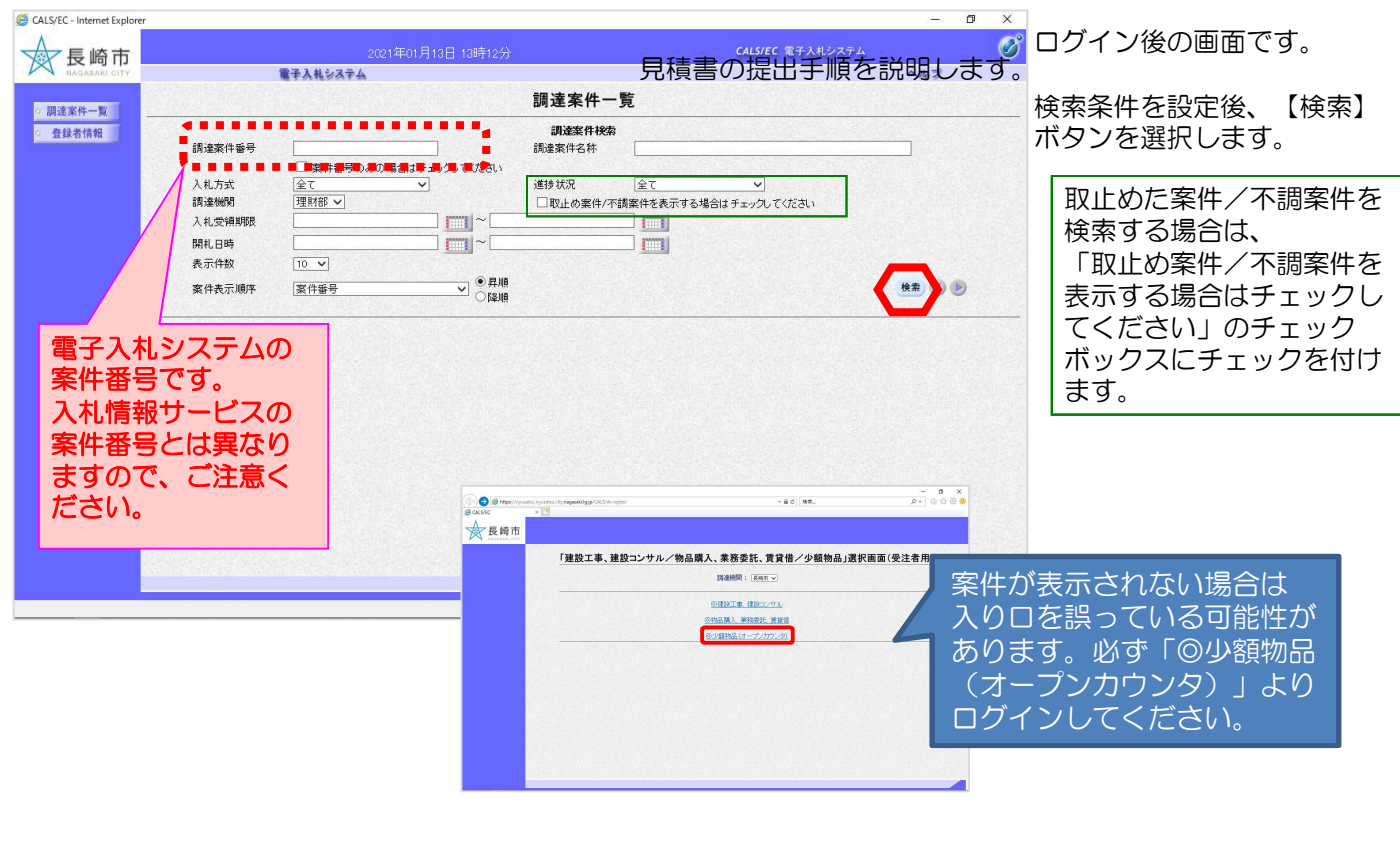

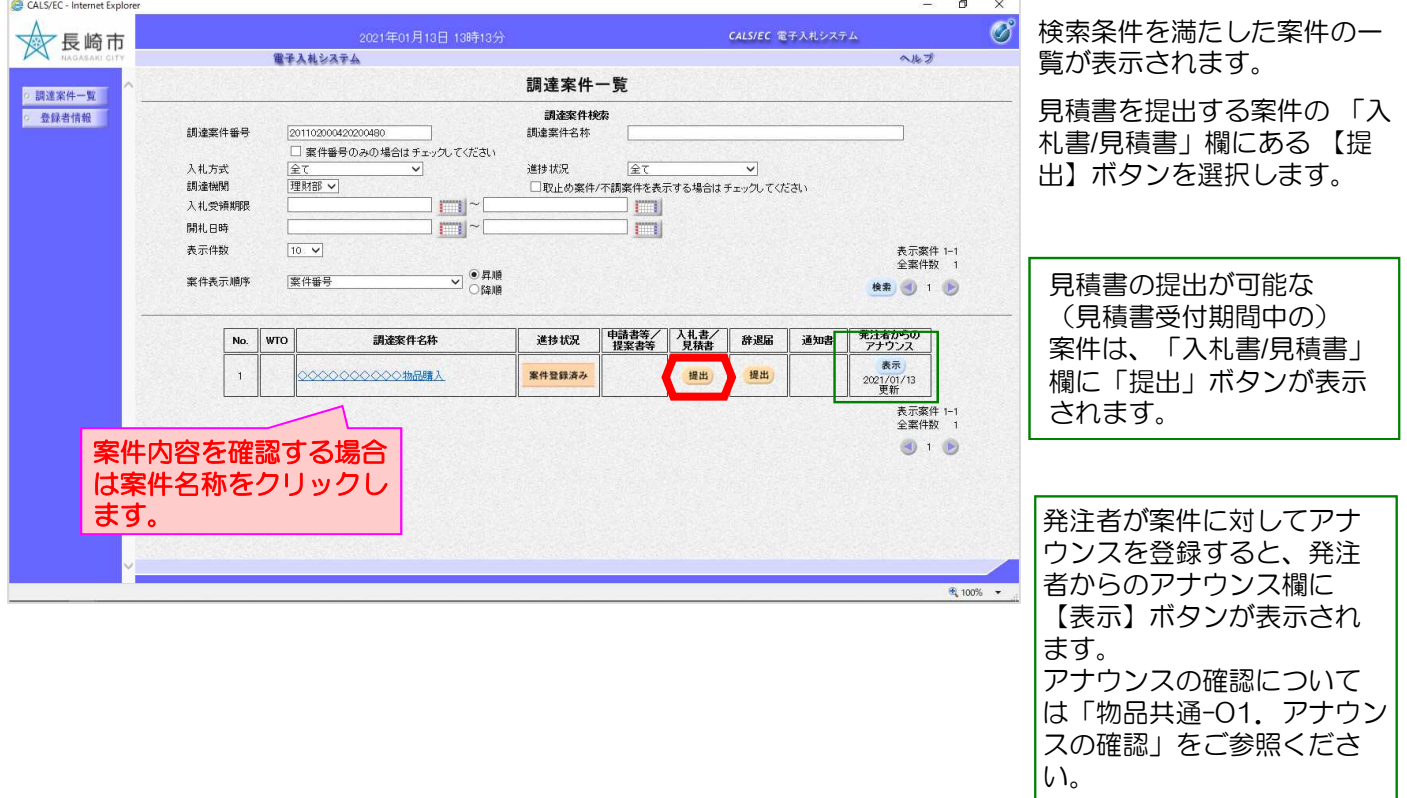

#### 3. 見積書の提出

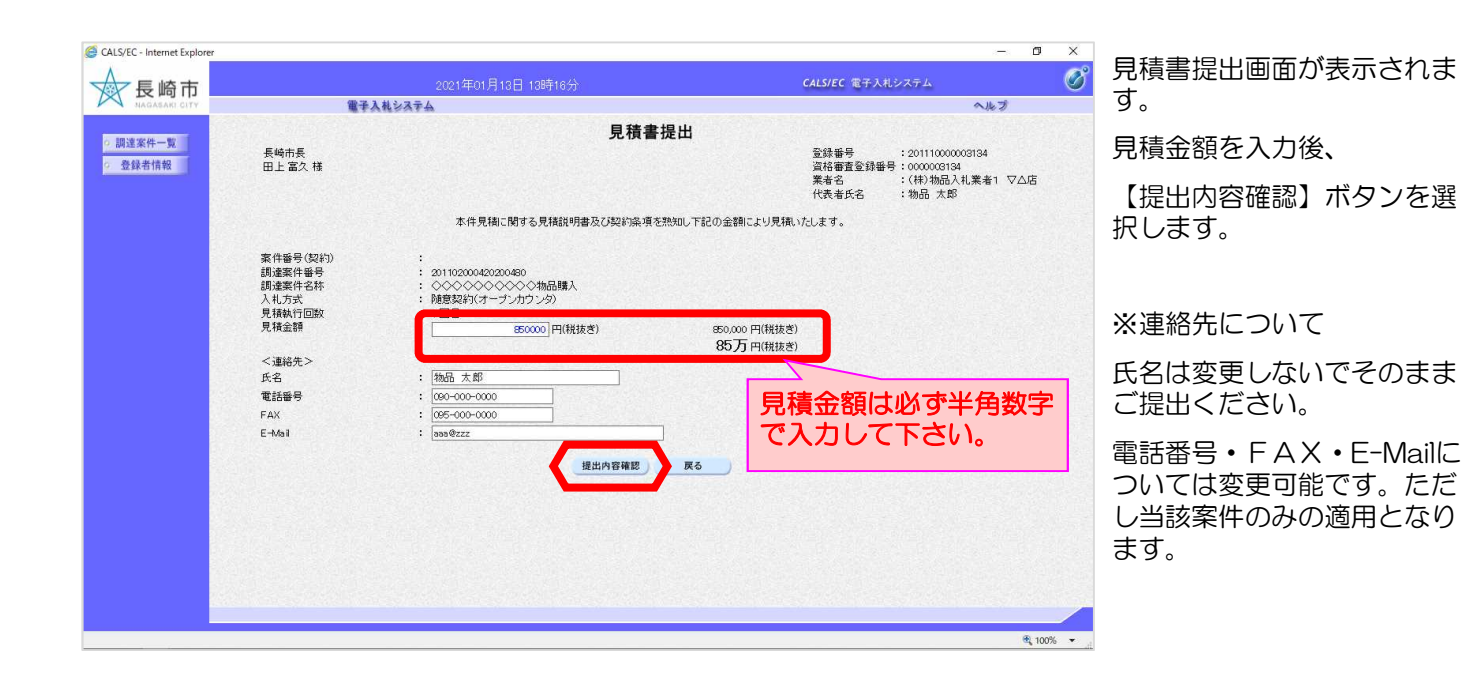

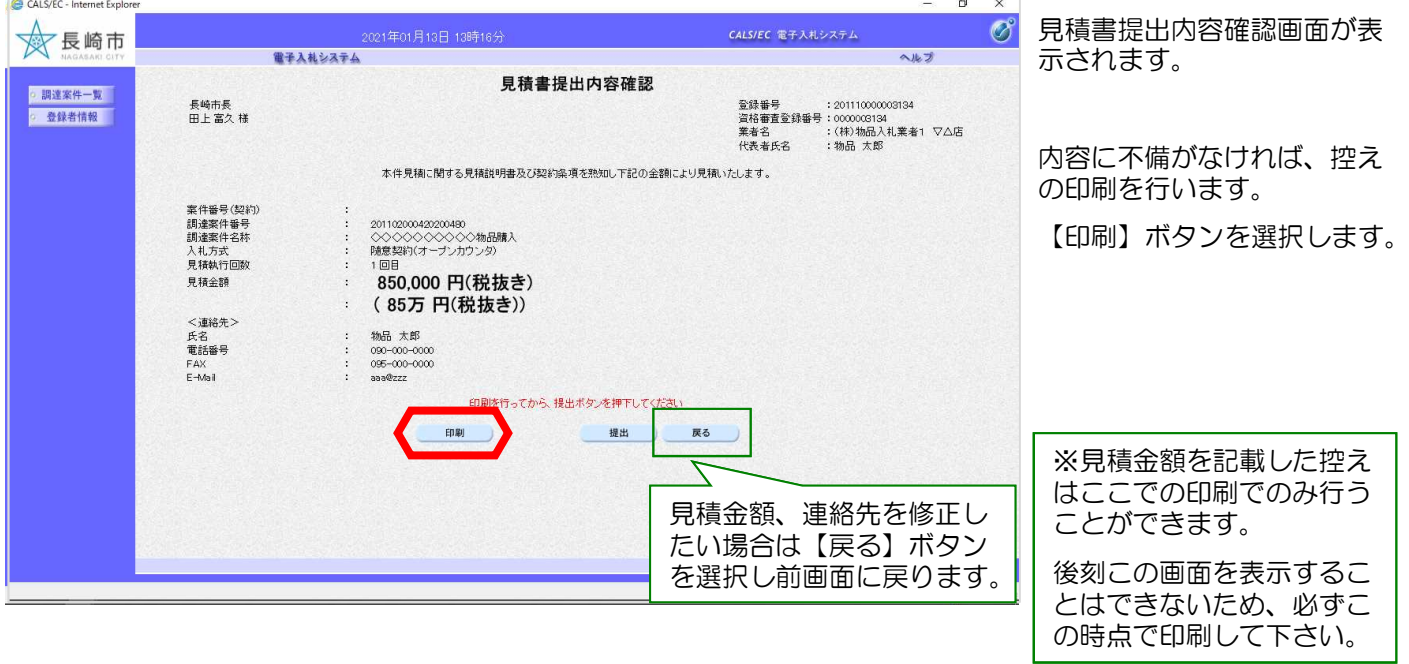

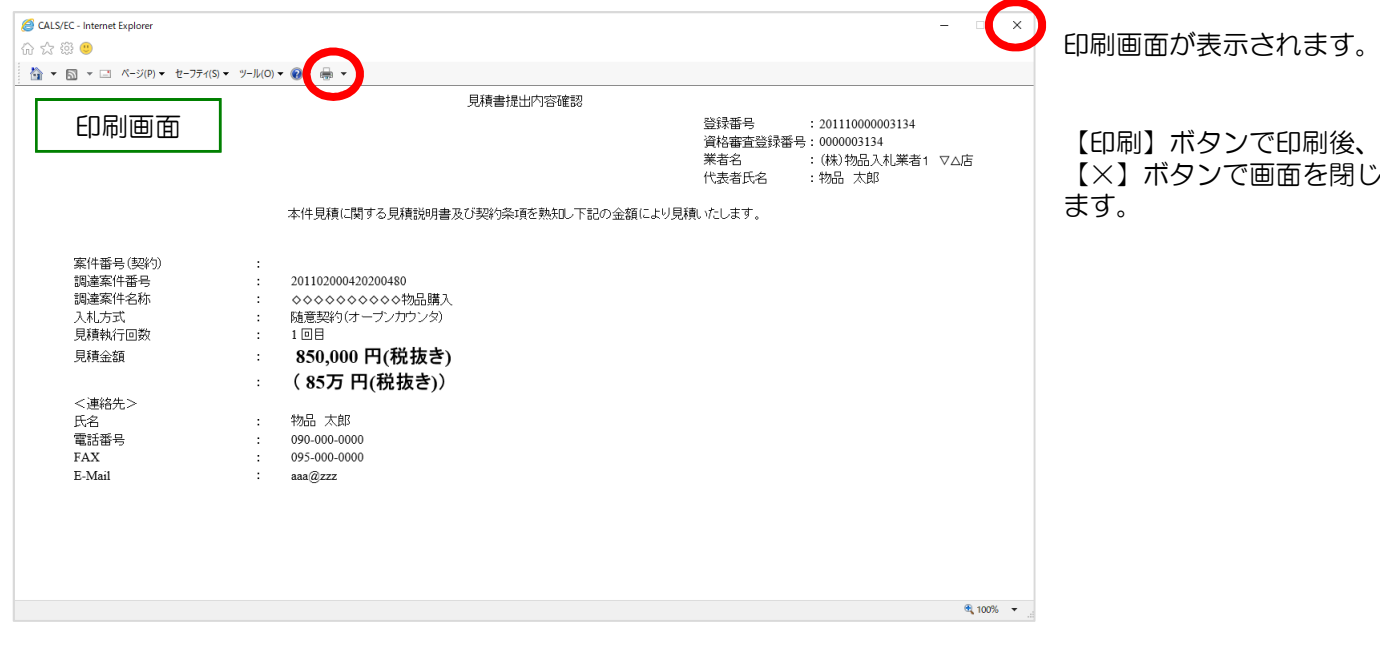

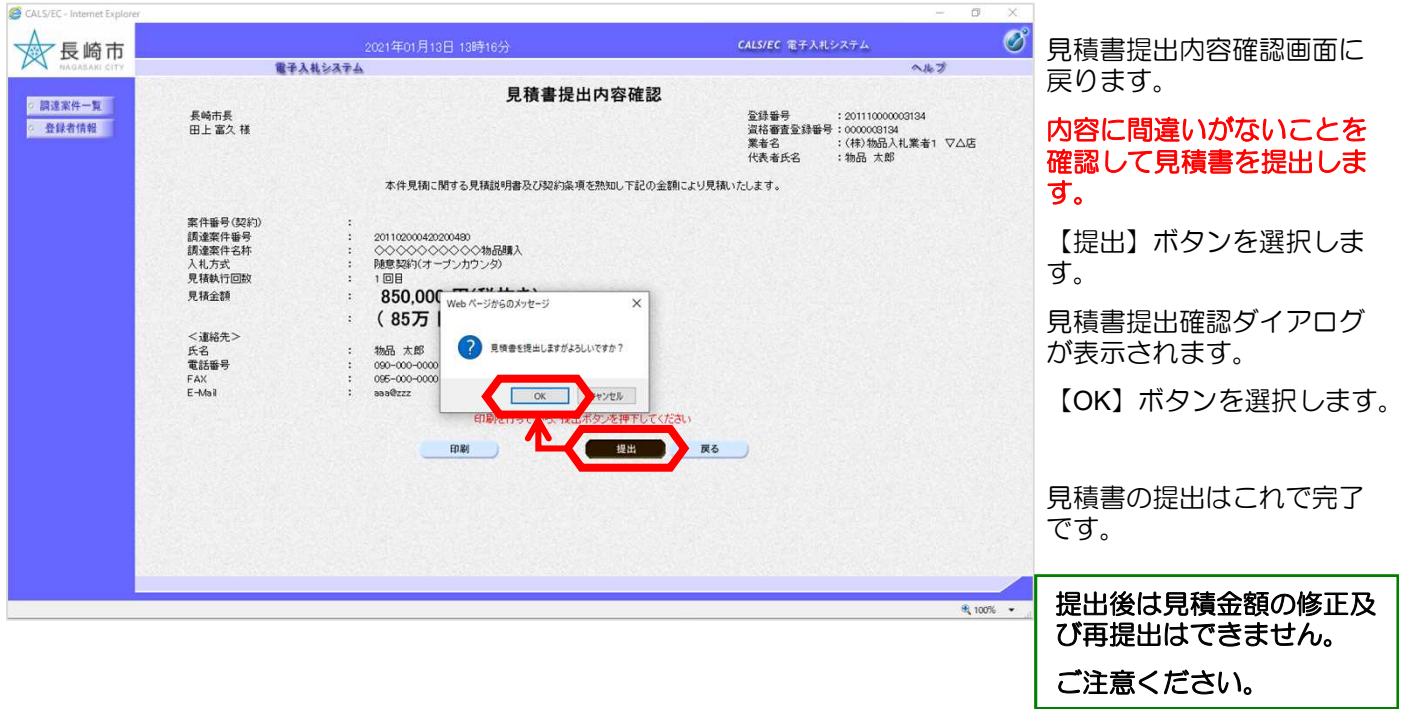

### 3. 見積書の提出

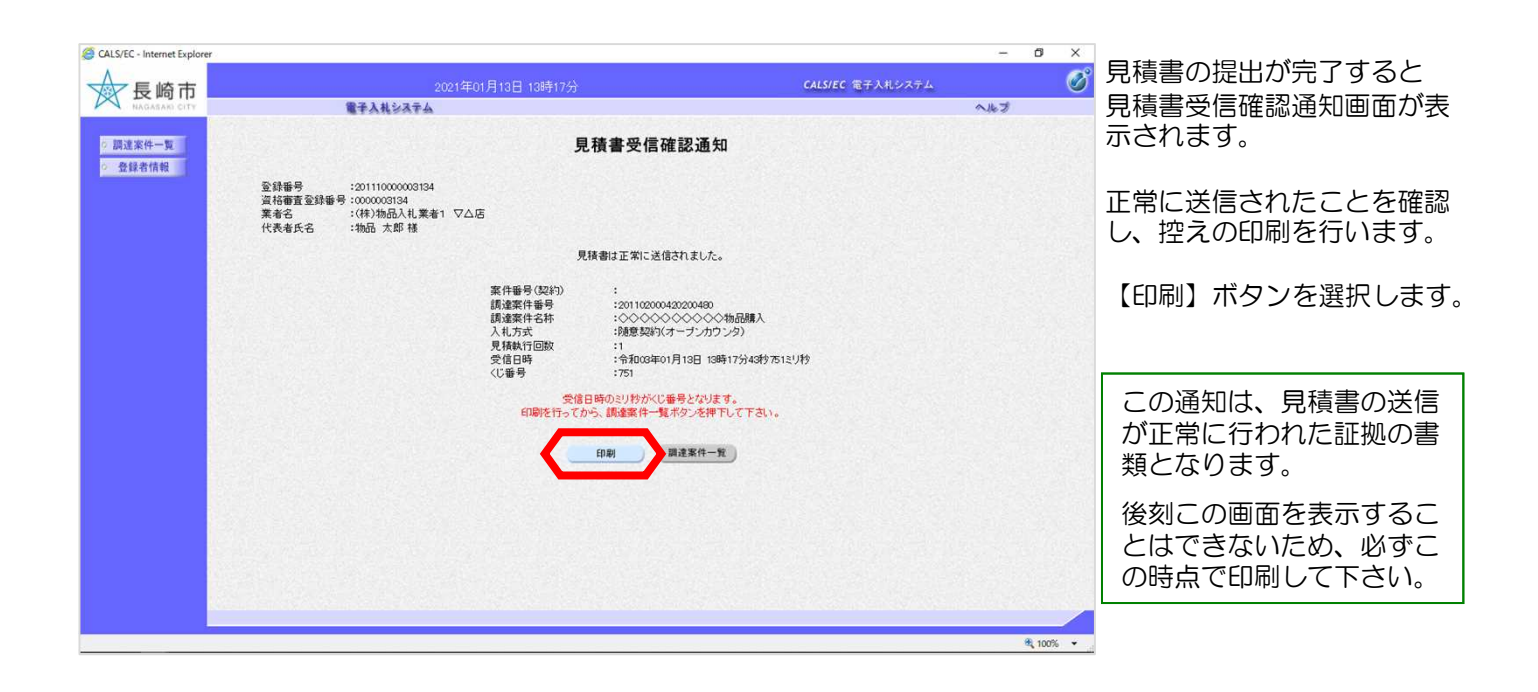

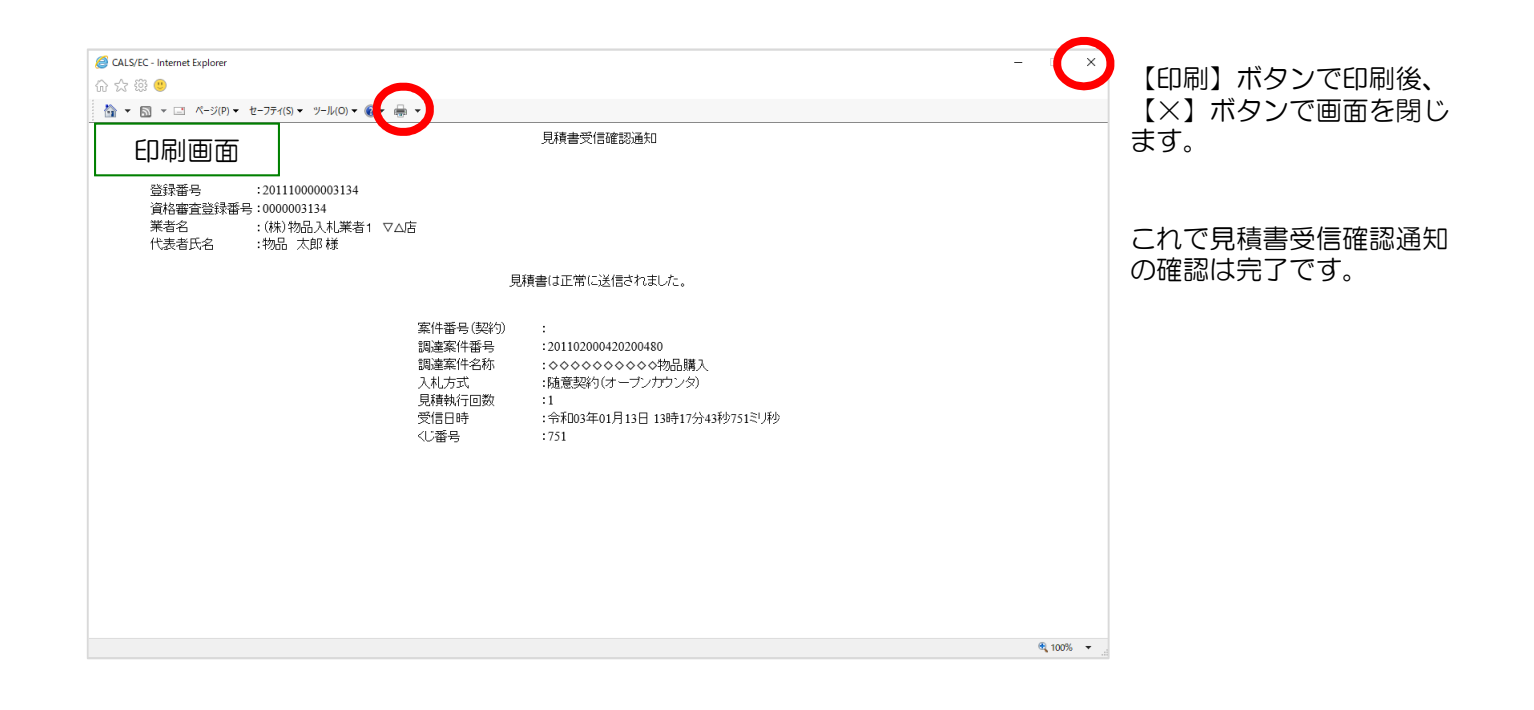

ボックスにチェックを付け

ます。

## (2)見積書受付通知票の受理

見積書受付時に発行される見積書受付通知票の確認手順を説明します。

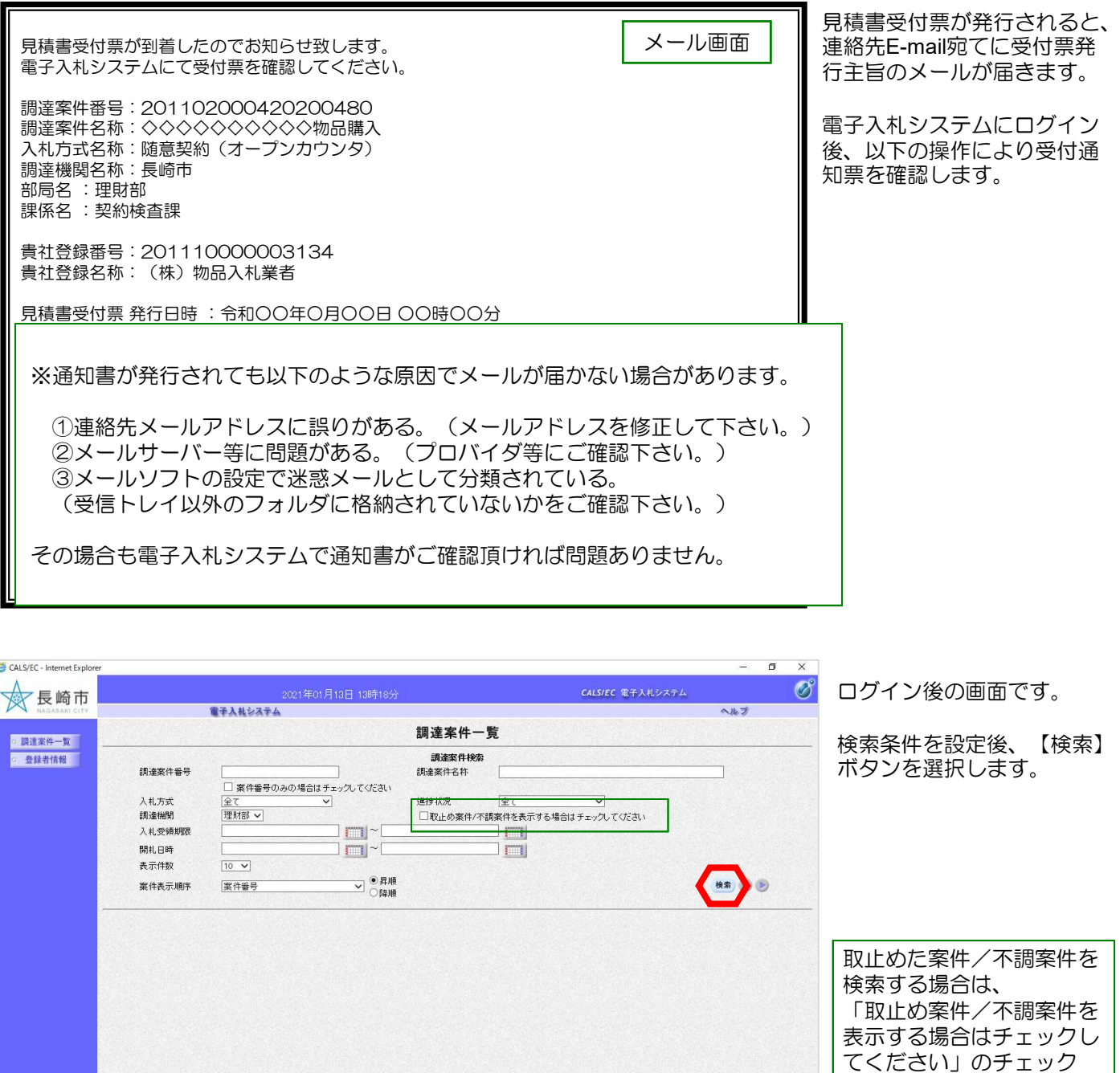

### 3. 見積書の提出

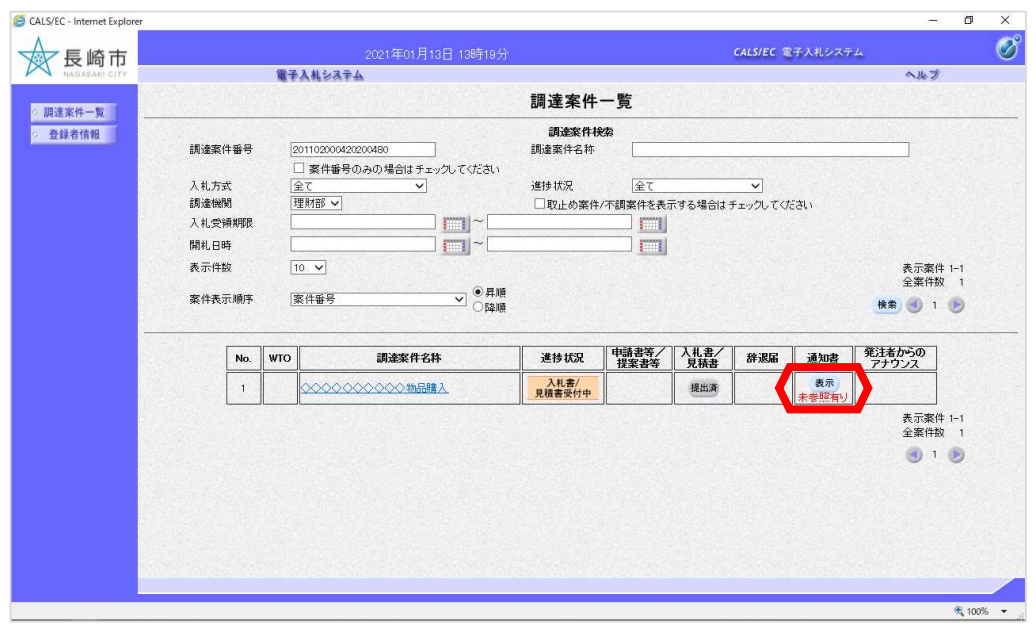

検索条件を満たした案件の一 覧が表示されます。

見積書受付書を確認する案件 の「通知書」欄にある 【表 示】ボタンを選択します。

発注者から何らかの通知書 が発行された場合は「通知 書」欄に【表示】ボタンが 表示されます。

また、未参照の通知書があ る場合は「未参照有り」と 表示されます。

【表示】ボタンの下に「未参 照有り」の表示がある場合、 確認していない通知書がある ため必ず確認をお願いします。

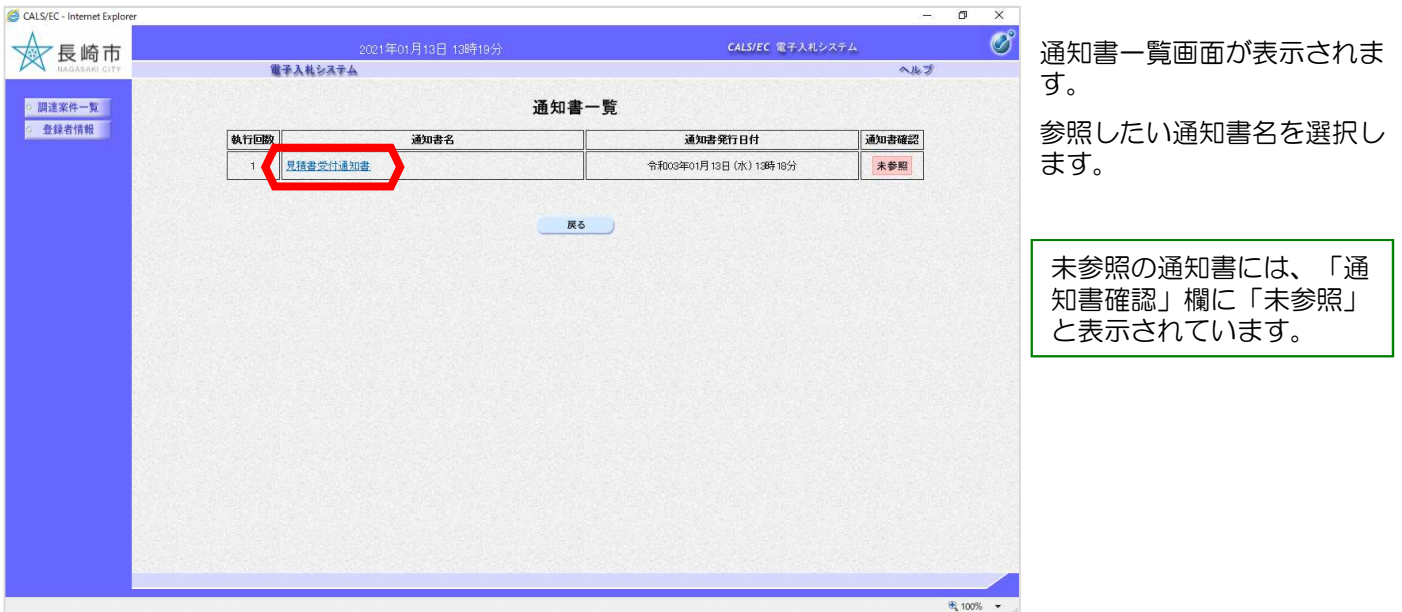

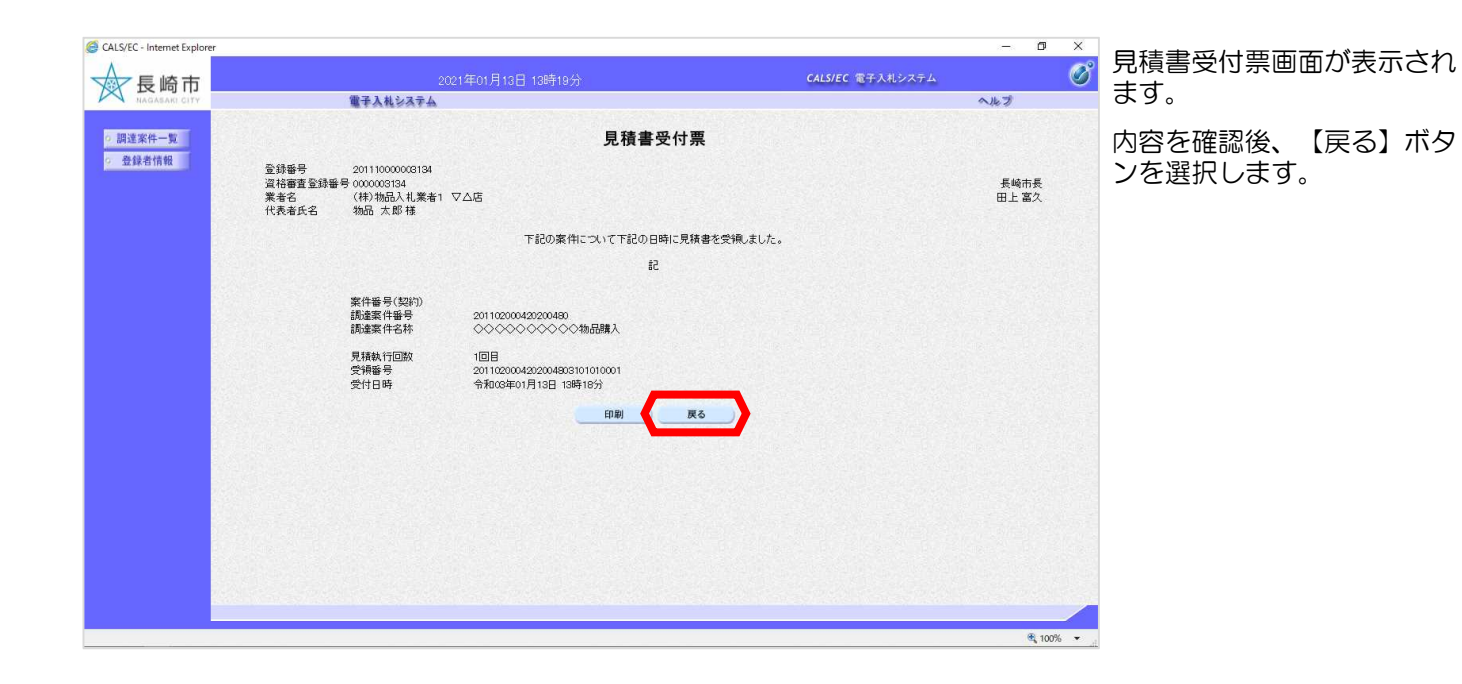

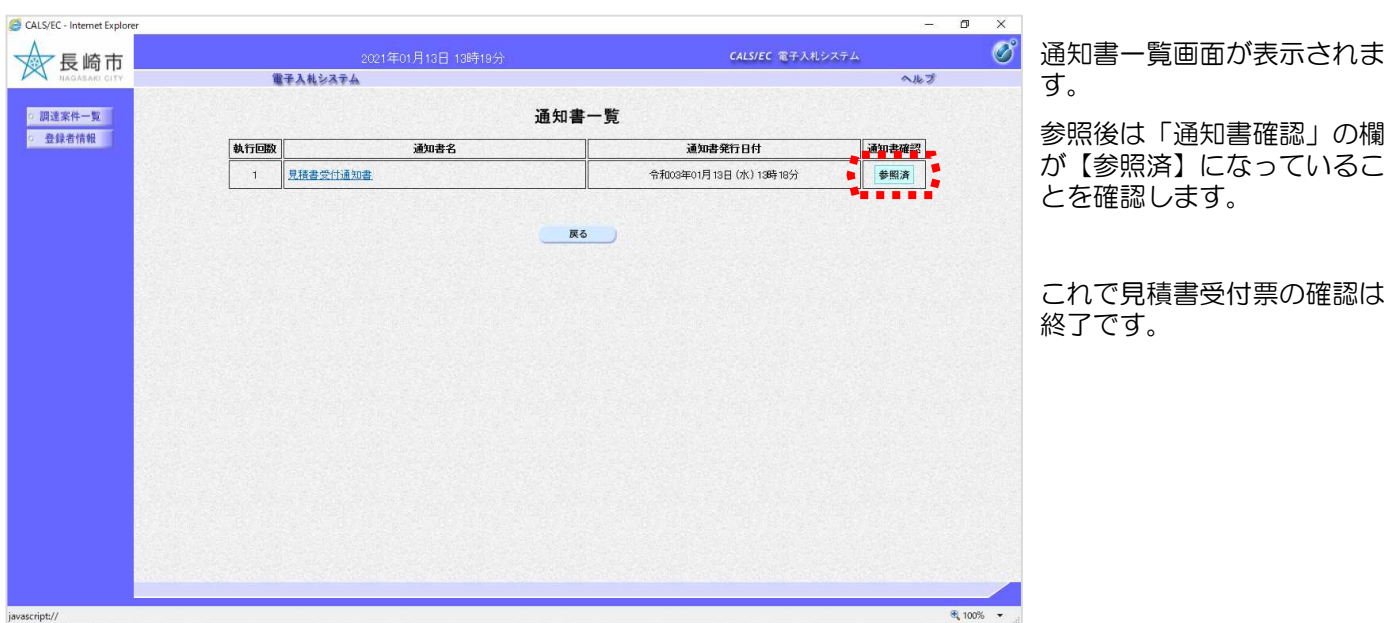